IN STRUC TIONS DE MISE EN SER VICE ET D'UTILISATION INSTALL ATION AND OPFRATING INSTRUCTIONS

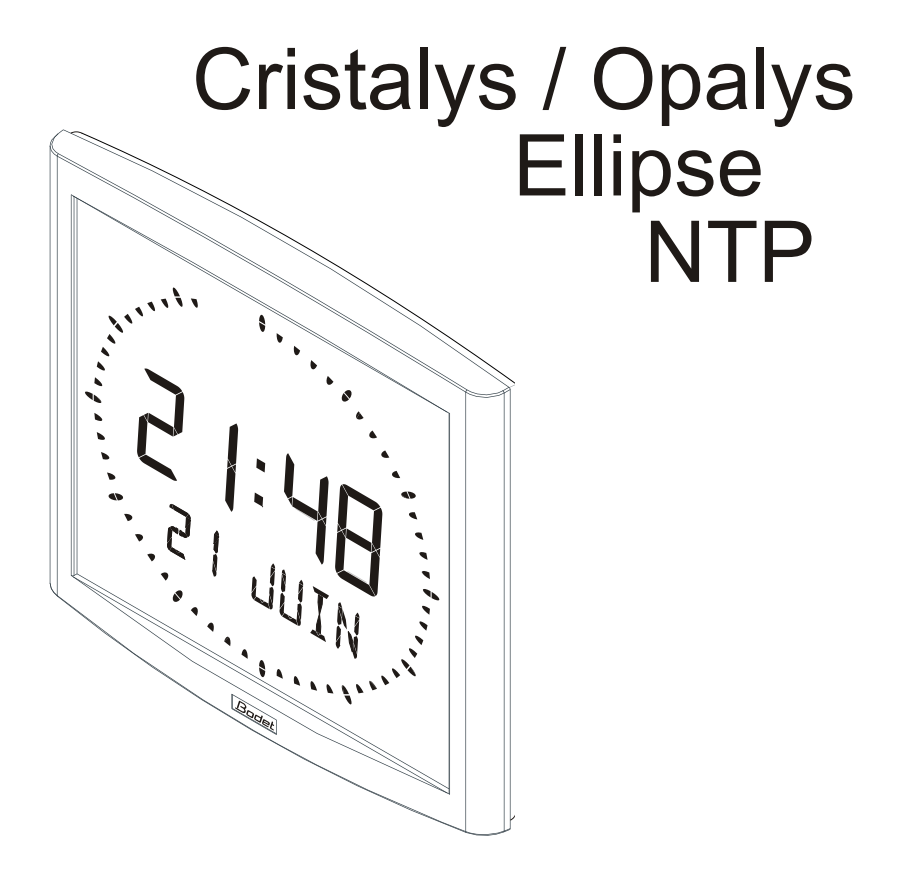

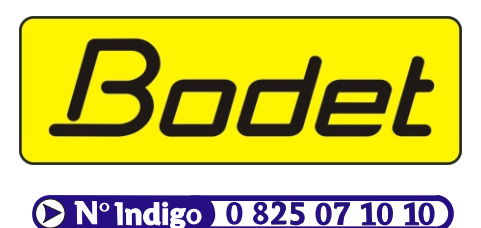

B.P. 1 49340 TRÉMENTINES FRANCE Tél. : 02 41 71 72 00 Fax : 02 41 71 72 01 www.bodet.com

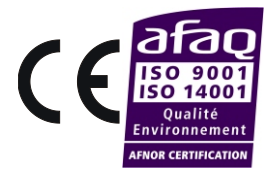

Réf.: 606872 B

s'assurer à réception que le produit n'a pas été endommagé durant le transport pour réserve au transporteur. When receiving goods please check nothing is broken otherwise make a claim near shipping company.

# **Table des ma tiè res**

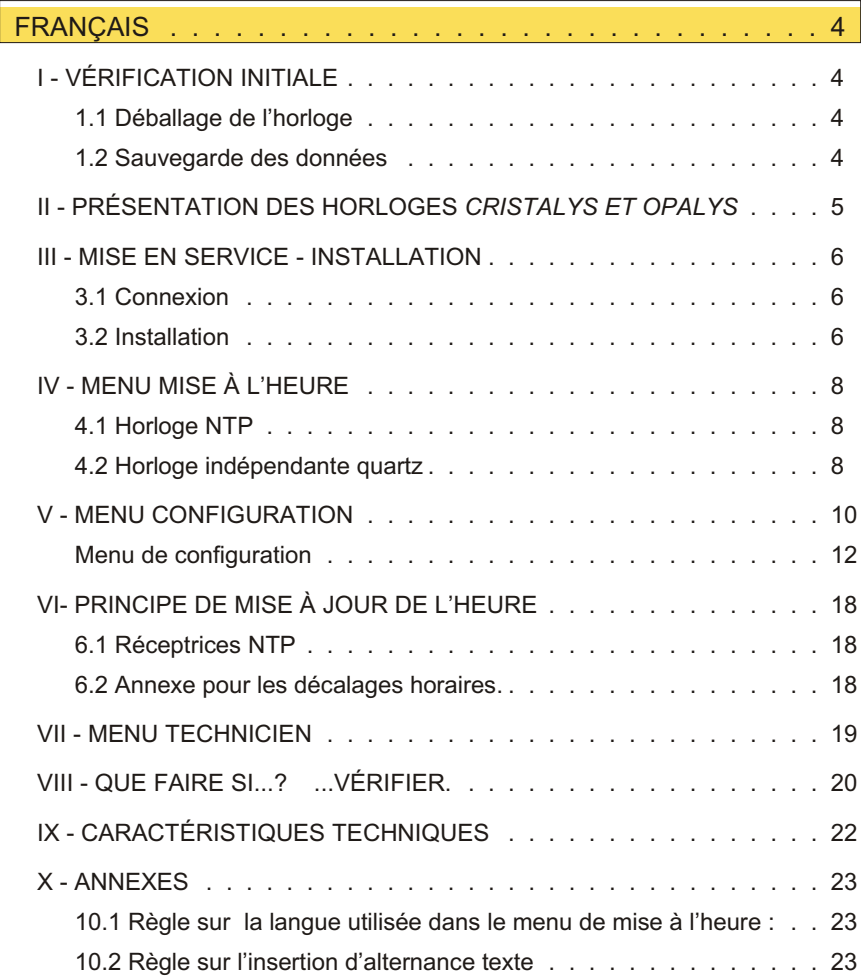

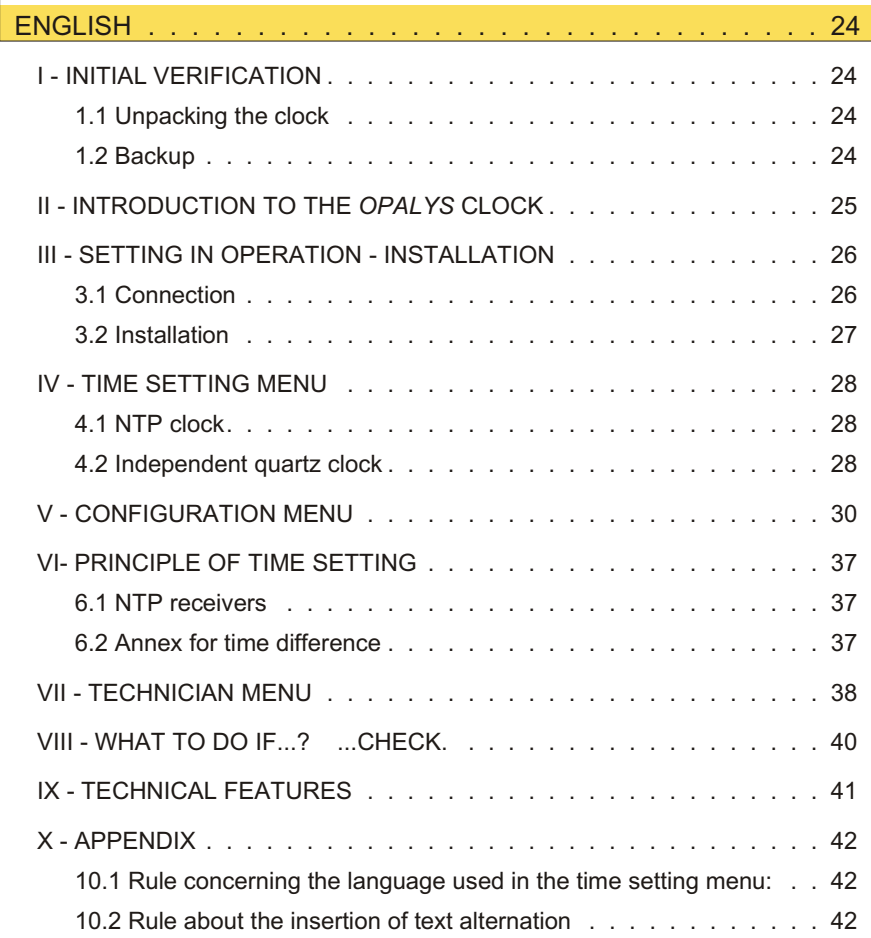

# <span id="page-3-0"></span>**I - VÉRIFICATION INITIALE**

Nous vous remercions d'avoir choisi une horloge BODET. Ce produit a été conçu avec soin pour votre satisfaction d'après les bases qualité ISO9001.

Nous vous recommandons, de lire attentivement ce manuel avant de commencer à manipuler l'horloge.

Conserver ce manuel pendant toute la durée de vie de votre horloge afin de pouvoir vous y reporter à chaque fois que cela sera nécessaire.

### 1.1 Déballage de l'horloge

Déballer soigneusement l'horloge et vérifier le contenu de l'emballage. Celui-ci doit comprendre :

- <sup>n</sup> l'horloge Cristalys ou Opalys Ellipse et un support mural (clipsé sur l'horloge),
- $\blacksquare$  le kit de fixation (2 vis + 2 chevilles).
- $\blacksquare$  une pochette de nettoyage,
- <sup>n</sup> ce manuel,
- n en option, un support de table.

**Remarque** : au déballage, des segments de l'horloge peuvent être activés. Ceci n'est pas un défaut, mettre sous tension et après quelques secondes de fonctionnement, ce problème disparaît.

**Versions :** au dos de l'horloge derrière le support mural, une étiquette signalétique précise la version d'horloge :

**NTP PoE** = l'horloge est configurée en réceptrice (pilotée par une horloge mère délivrant des messages temps codé SNTP, exemple : Sigma Mod), elle est alimentée par le réseau (Power over Ethernet).

#### **Tout usage non conforme à la présente notice peut causer des dommages irréversibles sur l'horloge, et entraîne l'annulation de la garantie.**

#### 1.2 Sauvegarde des données

L'ensemble des paramètres de l'horloge est sauvegardé en permanence.

# <span id="page-4-0"></span>**II - PRÉSENTATION DES HORLOGES** *CRISTALYS ET OPALYS*

Les horloges *Cristalys ou Opalys* Ellipse sont des horloges pour l'intérieur.

Elles affichent les heures (en mode 12 h ou 24 h) les minutes, les secondes et la date. Elle gère automatiquement les changements d'horaires été-hiver.

Une fonction ECO permet d'éteindre l'afficheur la nuit de 23 h à 6 h.

Elles possèdent trois menus de réglage :

- <sup>n</sup> Le **menu de mise à l'heure** ;
- <sup>n</sup> le **menu configuration.**
- <sup>n</sup> un **menu technicien** qui est réservé au personnel de maintenance.

Les réglages s'effectuent par l'intermédiaire de deux boutons poussoirs [Sel] et [+] placés au dos de l'horloge.

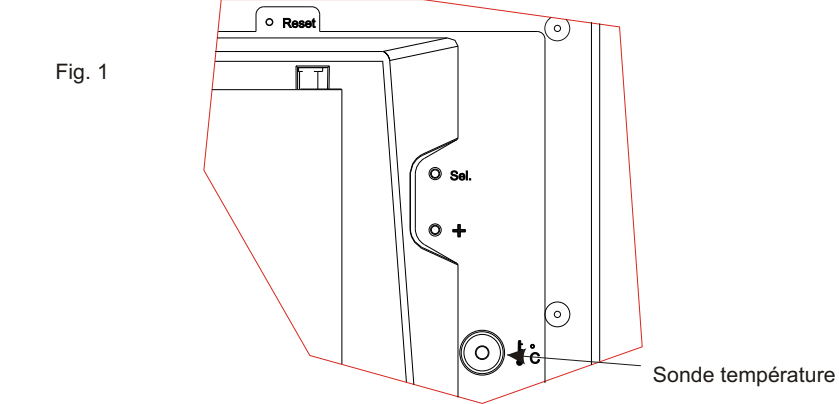

# <span id="page-5-0"></span>**III - MISE EN SERVICE - INSTALLATION**

### 3.1 Connexion

a. Retourner l'horloge sur une table. Desserrer la vis de verrouillage antivol. Pousser en face des 2 flèches le support mural pour le déclipser. Retirer le support mural placé au dos de l'horloge.

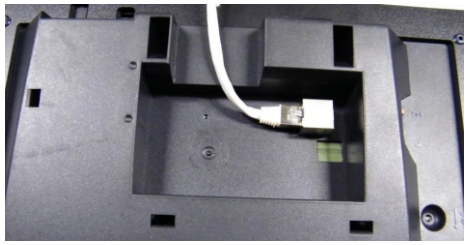

b. Raccorder le réseau Ethernet sur la prise RJ45.

Catégorie du câble Ethernet : 4, 5 ou 6 (bâtiments). Dans ce dernier cas, utilisation d'une prise murale femelle avec un petit cordon RJ45 mâle/mâle souple.

Le type de synchronisation devra être paramétré dans le menu technicien (voir page [19](#page-18-0)), notamment l'adresse multicast qui doit être identique à celle du serveur (par défaut 239.192.54.01).

# 3.2 Installation

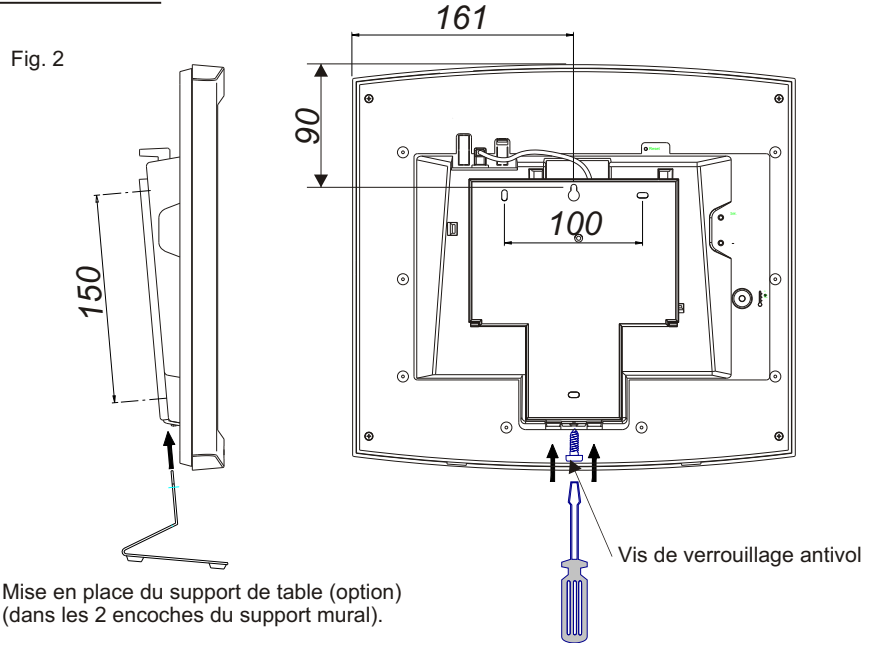

- <sup>n</sup> Installer le support à son emplacement (les 2 points de fixation sont repérés (5)) à l'aide des chevilles et des vis fournies.
- <sup>n</sup> Clipser l'horloge en place sur le support et la bloquer avec la vis de blocage antivol fournie (voir fig.2).
- <sup>n</sup> Ôter la feuille de protection de la façade, et nettoyer l'horloge à l'aide du chiffon antistatique. fixation (5)

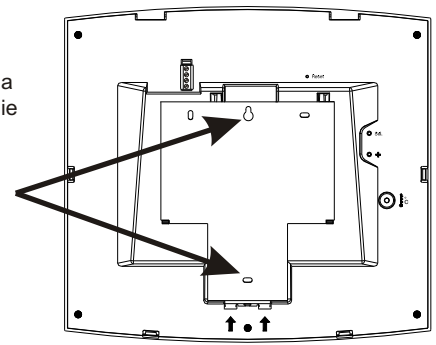

#### *Installation sur potence :*

Les horloges Cristalys et Opalys peuvent être installées sur différent types de potence (référence : 938901, 938907 ou 938908). Référez vous à la notice fournie avec cette potence.

**Remarque :** l'horloge peut être installée sur un support de table (en option).

Points de

# <span id="page-7-0"></span>**IV - MENU MISE À L'HEURE**

### 4.1 Horloge NTP

Les horloges réceptrices (NTP), se mettent à l'heure automatiquement.

Les horloges NTP, après un reset ou un changement d'heure, attendent 3 messages horaires cohérents avant de se synchroniser.

Remarque : voir le chapitre "Menu technicien" page [19](#page-18-0) pour le paramétrage de la synchronisation horaire.

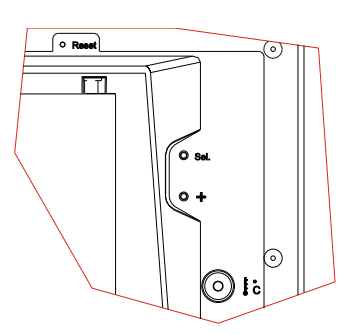

**Attention :** s'il n'y a pas de réception de messages NTP :

- $\blacksquare$  à la mise en service, l'horloge affiche uniquement les 2 points.
- <sup>n</sup> Il est toujours possible de modifier l'heure mais l'horloge affichera uniquement les 2 points.

# 4.2 Horloge indépendante quartz

Les horloges réceptrices NTP, peuvent être configurées en indépendante, il vous faudra dans ce cas mettre l'horloge à l'heure.

Ce menu permet également de configurer l'affichage de deux messages en alternance. Le bouton [Sel] permet le déplacement dans les différents menus et le bouton [+] permet de faire défiler les valeurs de réglage.

À chaque appui sur [Sel], l'option qui clignote est validée.

L'affichage de la langue dépend du menu configuration, à la première mise en service la langue par défaut est le Français (voir le tableau "règle sur la langue utilisée" page [23](#page-22-0)). Procéder comme suit :

- 1. a A la connexion de l'alimentation, l'horloge affiche 0h00 01/01/2000. Appuyer sur [Sel] pendant 2 secondes : l'heure clignote.
	- b Presser sur [+] jusqu'à l'heure désirée (L'affichage des heures prend en compte le mode 12/24 h, voir page [12](#page-11-0)).
- 2. a Valider l'heure en appuyant sur [Sel] : les minutes clignotent.

b Presser sur [+] jusqu'à l'affichage de la minute souhaitée. Pour synchroniser votre horloge à la seconde près, sélectionner la

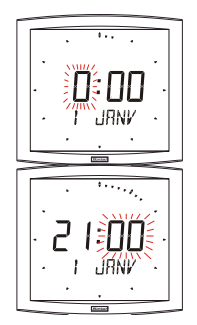

1 *Une pression prolongée de la touche [+] permet d'incrémenter rapidement les valeurs (minutes, heures, jours ...).*

minute actuelle +1 et au top de la minute, valider en appuyant sur [Sel] ;

Le compteur interne des secondes est alors initialisé à zéro et démarre.

- 3. a Après avoir validé les minutes : l'année clignote.
	- b Presser sur [+] jusqu'à l'apparition de l'année courante.
- 4. a Valider l'année en appuyant sur [Sel] : le mois clignote.
	- b Presser sur [+] jusqu'à l'affichage du mois désiré.
- 5. a Appuyer sur [Sel] pour valider le mois : le jour clignote.
	- b Presser sur [+] jusqu'à l'affichage du jour choisi (Le défilement des jours prend en compte le mois et l'année sélectionnés (bissextile).).
- 6.a Appuyer sur [Sel] pour valider le jour du mois : l'horloge affiche alors :

Ce menu permet d'afficher en alternance avec la date un ou deux textes (Texte 1 : t1 et texte 2 : t2) sur la ligne basse de l'horloge. Voir le tableau "Règle sur l'insertion d'alternance texte" page [23](#page-24-0).

Cette option permet entre autre, de créer des horloges "Mondiales" en affichant le nom d'une ville et en programmant l'heure correspondante.

Si vous le souhaitez, entrer un texte à afficher (sept caractères maximum).

a) les caractères sont choisis en pressant [+] et en validant avec [Sel].

b) Procéder de même pour les caractères suivants.

Quand le dernier caractère est choisi, valider avec [Sel]. L'horloge affiche alors :

Procédez de même pour le texte 2.

Exemple d'affichage :

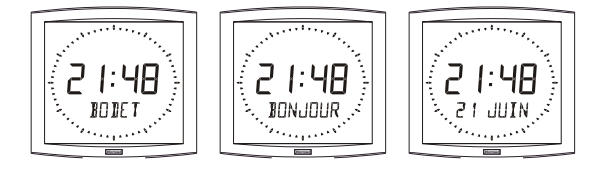

7.a Pour terminer la mise à l'heure, appuyer sur le bouton [Sel].

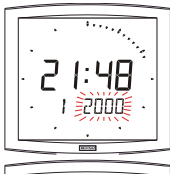

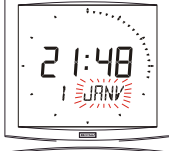

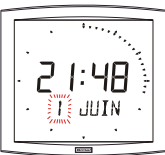

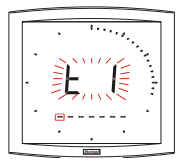

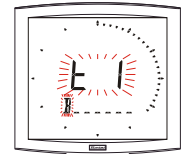

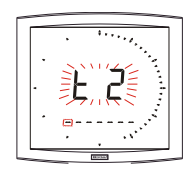

<span id="page-9-0"></span>**Attention :** pour sortir du menu à n'importe quel moment, appuyer simultanément sur la touche [Sel] et sur la touche [+] de façon brève.

Après une période de 10 minutes sans appui touche, l'horloge se replace automatiquement en mode normal d'affichage de l'heure.

# **V - MENU CONFIGURATION**

Ce mode permet le choix des différents modes : *12/24H, sélection de la langue, Type d'affichage, zone horaire été-hiver et décalage horaire*.

Nous ne vous présenterons ci-dessous que les fonctions simples, mais en les combinant, vous pourrez toutes les retrouver.

Pour programmer votre horloge, choisir l'option d'affichage ci-dessous puis aller dans le paragraphe "Menu de configuration" page [12](#page-11-0).

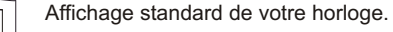

 $71.011N$ 

Heure Date

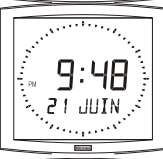

**Affichage de l'heure en mode 12 H AM/PM.**

Aller dans le menu de configuration, jusqu'au point "2" (page [12](#page-11-0)).

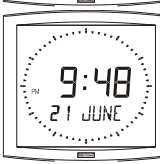

# **Changement de langue.**

Aller dans le menu de configuration, jusqu'au point "4" (page [12](#page-11-0)).

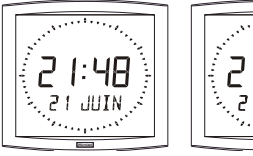

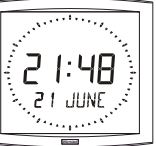

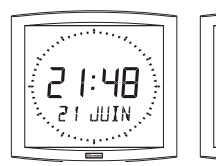

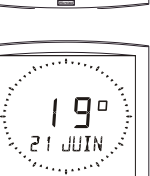

#### **Alternance de l'affichage en 2 langues.** Aller dans le menu de configuration, jusqu'au point "4.b" (page [12](#page-11-0)).

### **Affichage en alternance de la température (Celsius ou Fahrenheit).**

Aller dans le menu de configuration, jusqu'au

point "5" (page [14](#page-13-0)).

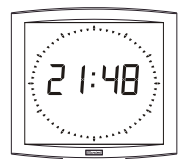

#### **Affichage de l'heure seule.**

Aller dans le menu de configuration, jusqu'au point "4" (page [12](#page-11-0)).

**Affichage de la seconde ligne :** Pour accéder à ces fonctions, aller dans le menu de configuration, jusqu'au point "4" (page [12](#page-11-0)).

#### **Secondes**

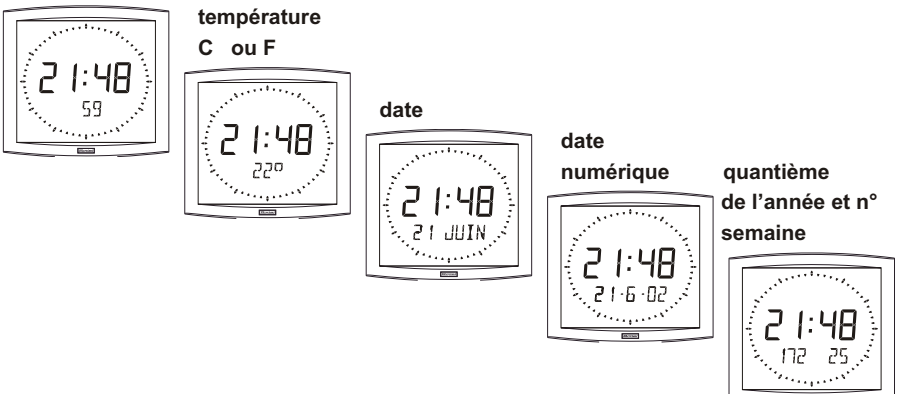

<span id="page-11-0"></span>Menu de configuration

- 1. Pour passer en **mode Configuration**, appuyer sur le bouton [Sel] puis en le maintenant enfoncé, presser [+] pendant plus de 3 secondes.
- 2. Le menu *12/24* est affiché. Presser sur [+] pour choisir entre le mode "*12h*" (affichage anglo-saxon des heures AM/PM de 1 h à 12 h.) ou le mode "*24 h*" (affichage de 0 h à 23 h). Appuyer sur [Sel] pour valider.
- 3. Le menu *Economie* est affiché*"Eco"* ou*"nor".* Presser sur [+] pour choisir le mode normal "*nor*" ou le mode économique "*Eco*". Ce dernier mode coupe le rétroéclairage et limite l'affichage de l'heure entre 23 h et 6 h (durée non paramétrable) au clignotement des 2 points. Appuyer sur [Sel] pour valider.
- 4. Le menu *Affichage* langue apparaît.

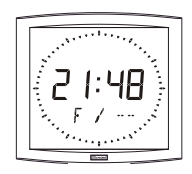

- F Français
- GB Anglais
- D Allemand
- SP Espagnol
- I Italien
- P Portugais
- NL Néerlandais
- DK Danois

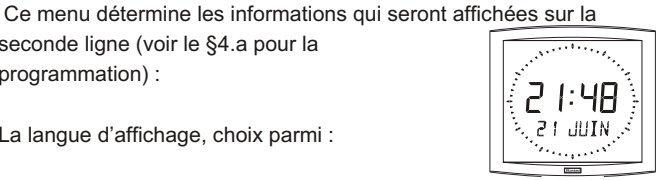

- N Norvégien
- S Suédois
- FI Finlandais
- CA Catalan

la date sera affichée, dans un format alphanumérique, dans la langue sélectionné.

in ar

– Ou d'un mode d'affichage parmi :

numéro de semaine.

seconde ligne (voir le §4.a pour la

La langue d'affichage, choix parmi :

programmation) :

– "DT", affichage date en format numérique (ex.: 21-6-02).

– 365, affichage du quantième de l'année et du

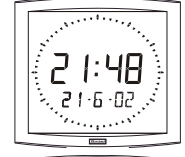

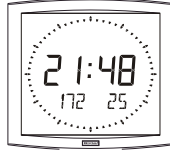

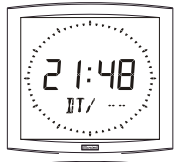

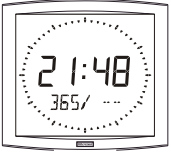

12

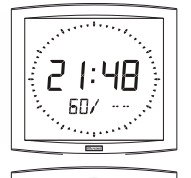

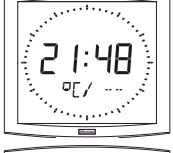

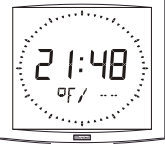

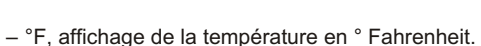

– °C, affichage de la température en ° Celsius.

- 
- --, pas d'affichage "Première info".

– 60, affichage des secondes.

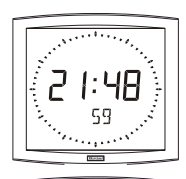

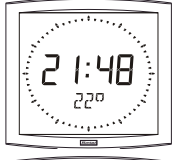

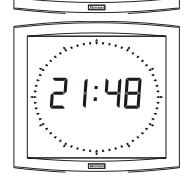

- <sup>n</sup> Puis après validation, le choix d'un second affichage, en alternance avec celui sélectionné précédemment, d'une seconde langue ou :
	- "DT", affichage date en format numérique (ex.: 21-6-01).
	- 365, affichage du quantième de l'année et du numéro de semaine.
	- 60, affichage des secondes.
	- °C, affichage de la température en ° Celsius.
	- °F, affichage de la température en ° Fahrenheit.
	- --, pas d'affichage "seconde info".
- 4.**a Le sous-menu** *Langue1* est affiché<sup>2</sup> .

La langue d'affichage clignote. Choisir la langue ou les informations à afficher avec [+] (Voir § ci-dessus) et valider avec [Sel].

4.**b Le sous-menu** *Langue2* s'affiche.

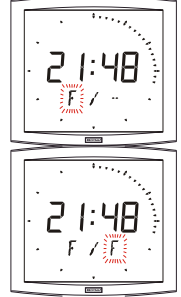

2 *Rappel : À n'importe quel moment en maintenant la touche [Sel] enfoncée puis en pressant la touche [+] de façon brève, il est possible de passer en mode normal d'affichage et de sortir du menu de configuration.*

<span id="page-13-0"></span>Choisir avec [+] parmi les différentes options et valider avec [Sel].

5. **Le sous-menu** *Affichage* apparaît.

Il permet d'obtenir :

un affichage fixe de l'heure, choix *FIX* avec [+]

un affichage alterné :

alternance entre l'heure et la température Celsius, choix °C avec [+].

alternance entre l'heure et la température Fahrenheit, choix °F avec [+].

Valider avec [Sel].

6. Le sous-menu *Seconde* apparaît. Il permet d'obtenir :

Choix de SEC 1 :

Un affichage progressif de la couronne des secondes.

Choix de SEC 2 :

Un affichage dégressif de la couronne des secondes.

Choix de SEC 3 :

Un affichage d'une vague de 3 plots avançant à la seconde.

Choix de SEC 4 :

Un effacement de plot unitaire avançant à la seconde.

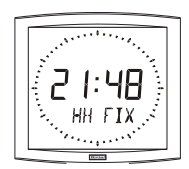

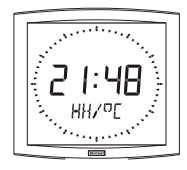

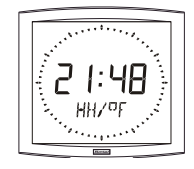

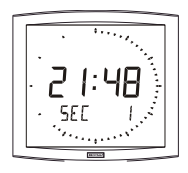

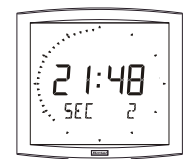

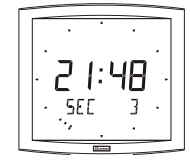

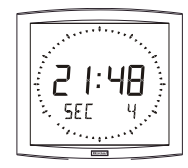

- 7.aLe menu *Mode horaire* apparaît. Il vous permet de préciser la zone géographique où est située l'horloge (pour gérer automatiquement le changement d'heures été/hiver) ou d'indiquer (pour les réceptrices NTP) un *"décalage horaire*"par rapport à l'heure UTC.
	- b Presser sur [+] et choisir votre zone parmi l'une de celles proposées (huit zones prédéfinies et une zone programmable). Le passage de l'horaire d'été vers l'horaire d'hiver = BDT $^3$  - 1 h.

Le passage de l'horaire d'hiver vers l'horaire d'été = BDT + 1 h.

Zone Europe centrale "mode\_eur" (France, Allemagne, etc.). Heure d'hiver vers l'été = dernier dimanche de mars à 1h00 UTC (soit 2h00 heure locale).

Heure d'été vers l'hiver = dernier dimanche d'octobre à 1h00  $UTC^4$ (soit 3h00 heure locale).

*Zone Europe de l'ouest "mode\_eu-1"* (Angleterre, Portugal, Irlande).

Heure d'hiver vers l'été = dernier dimanche de mars à 1 h 00 UTC (soit 1h00 heure locale).

Heure d'été vers l'hiver = dernier dimanche d'octobre à 1 h 00 UTC (soit 2h00 heure locale).

*Zone Europe de l'est "mode\_east"* (Grèce, Finlande, ...). Heure d'hiver vers l'été = dernier dimanche de mars à 1 h 00 UTC (soit 3h00 heure locale).

Heure d'été vers l'hiver = le dernier dimanche d'octobre à 1 h 00 UTC (soit 4h00 heure locale).

#### *Zone Est USA "mode\_usae"* (New York, Toronto, etc).

Heure d'hiver vers l'été = second dimanche de mars à 2 h 00, heure locale.

Heure d'été vers l'hiver = premier dimanche de novembre à 2 h 00, heure locale.

#### *Zone Central USA "mode\_usac"* (Chicago).

Heure d'hiver vers l'été = second dimanche de mars à 2 h 00, heure locale.

Heure d'été vers l'hiver = premier dimanche de novembre à 2 h 00, heure locale.

#### *Zone Montain USA "mode\_usam"* (Denver). Heure d'hiver vers l'été = second dimanche de mars à 2 h 00, heure locale.

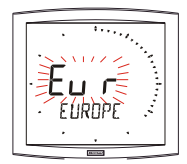

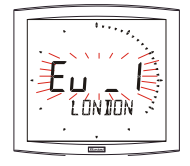

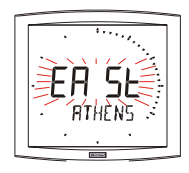

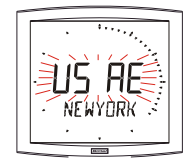

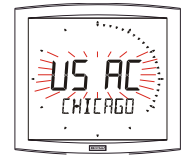

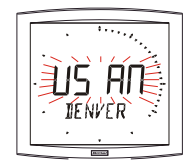

16

Heure d'été vers l'hiver = premier dimanche de novembre à 2 h 00, heure locale.

#### *Zone Pacific USA "mode\_usap"* (Los Angeles). Heure d'hiver vers l'été = second dimanche de mars à 2 h 00, heure locale. Heure d'été vers l'hiver = premier dimanche de novembre à 2 h 00, heure locale

### *Zone Australie "mode\_aus"* (Sydney).

Heure d'hiver vers l'été = premier dimanche d'octobre à 2 h 00, heure locale. Heure d'été vers l'hiver = premier dimanche d'avril à 3 h 00, heure locale.

### *Sans changement saisonnier "mode\_gmt"* .

Pas de changement d'heure été/hiver. La fonction GMT impose un décalage entre l'heure reçue en temps codé (message NTP) et l'heure affichée. Valider cette option avec la touche [Sel]. Menu uniquement opérationnel pour les modèles NTP.

### *Zone GMT*

*Le réglage du décalage s'effectue par pression sur [+]. La valeur à choisir est comprise entre -12 h 30* et *+12 h 30* par incrément de 0 h 30.

Heure affichée = heure GMT + ou - x heures.

**Nota : pour les horloges indépendantes (sans synchronisation externe), ce décalage en "mode\_gmt" est inactif. L'heure est réglée uniquement par le menu mise à l'heure.**

**Une horloge Indépendante zone GMT <=> pas de changement saisonnier. Une horloge Indépendante zone xx <=> changement saisonnier actif suivant la zone.**

*Changement saisonnier programmable sur "mode\_prg"* Ce menu permet de programmer les dates de changements d'horaire été/hiver. Il propose de déterminer le début de la période d'été (points 1 à 3) puis le début de la période d'hiver (point 4 et suivants).

**1)** Se placer sur le mode\_prg puis presser [Sel] : le numéro du

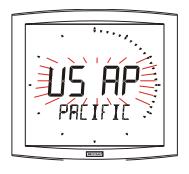

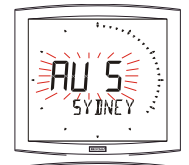

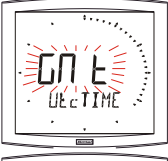

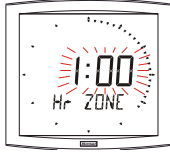

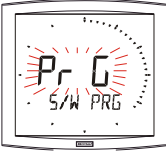

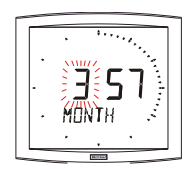

mois clignote. Presser sur [+] pour sélectionner le mois.

**2)** Presser [Sel] : le "*Rang*" clignote. Le *Rang* désigne le numéro d'ordre de la semaine dans le mois<sup>5</sup> (de 1 à 5 selon les mois) (le rang 5 indique toujours la dernière semaine). La valeur "*F*" indique le choix d'une date fixe.

**3)** Après avoir déterminé le *Rang*, presser [Sel] : le "*numéro du jour"* clignote.

– **Choix d'un jour de la semaine** (*Rang* de *1* à 7) : presser [+] et sélectionner une des valeurs comprises entre *1* (lundi) et 7 (dimanche).

– **Choix d'une date fixe** (*Rang* = *F*) : presser [+] et sélectionner une valeur comprise entre 1 et le dernier jour du mois<sup>6</sup> sélectionné.

**4)** Presser [Sel] : le numéro du mois clignote.

Indiquer le début de la période d'hiver.

Presser sur [+] pour sélectionner le mois. Puis continuer comme décrit aux points 2 et 3 de la détermination du début de la période d'été.

**5)** Menu uniquement opérationnel pour les modèles radio. Après avoir déterminé la date de début de période d'hiver, presser [Sel], le *Décalage horaire* par rapport à l'heure UTC clignote. Le réglage du décalage s'effectue par pression sur [+]. La valeur à choisir est comprise entre *-12 h 30* et *+12 h 30* par incrément de 0 h 30.

**Nota : pour les horloges indépendantes (sans synchronisation externe), le décalage horaire est inactif.** 

**L'heure est réglée uniquement par le menu mise à l'heure et le choix de la zone horaire (choix de changement saisonnier).**

Le changement horaire été/hiver ou hiver/été s'effectue à 2 h 00 heure locale le jour sélectionné.

- 5 *Exemple de calcul du* Rang *: le deuxième lundi du mois ou le deuxième jeudi du mois ont pour rang "2". Alors que le dernier mardi de juin a pour rang "5" car il n'y a pas plus de 5 semaines dans un mois.*
- 6 *Le dernier jour est soit le 28, 30 et 31 selon le mois (28 est imposé pour le mois de février quelle que soit l'année).*

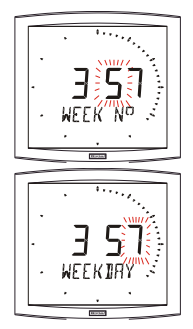

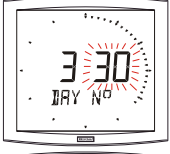

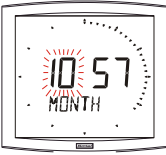

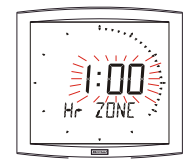

# <span id="page-17-0"></span>**VI- PRINCIPE DE MISE À JOUR DE L'HEURE**

# 6.1 Réceptrices NTP

1. A la première mise sous tension, l'heure est initialisée à 00h00mn00ss du 01/01/2000. L'horloge cherche à la mise sous tension, après chaque modification manuelle de l'heure, après un reset ou une reconfiguration de l'horloge à se synchroniser, dès que 3 messages cohérents consécutifs ont étés reçus, elle fait un recalage de sa base de temps. L'heure affichée prend en compte les décalages choisis dans le menu horaire (décalage horaire décalage saison).

Si il y a une absence de message NTP pendant plus d'une heure, alors le pictogramme horloge clignote à la seconde et l'horloge continue en autonome.

En mode NTP, si la synchronisation n'est pas correcte au bout de 24 heures, le pictogramme horloge clignotera toutes les 5 secondes, l'affichage passe au noir avec les 2 points fixes. En mode NTPI, si la synchronisation n'est pas correcte au bout de 24 heures, l'horloge continue de fonctionner sur son quartz interne avec les 2 points fixes.

Attention : si une modification de l'heure est faite sur l'horloge mère après la synchronisation, la correction ne se fera qu'après réception de 3 messages cohérents.

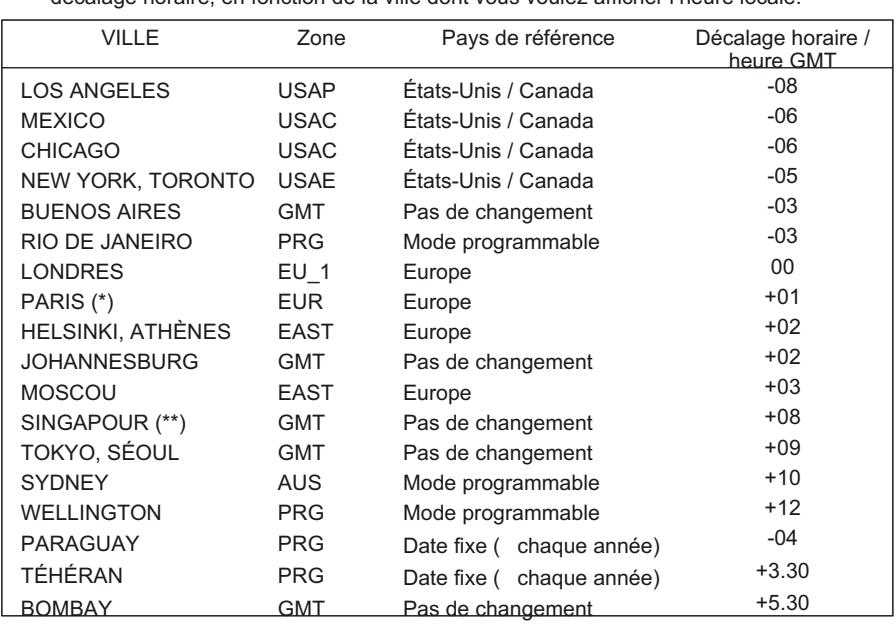

6.2 Annexe pour les décalages horaires.

Choisir le pays de référence pour les changements d'heure été / hiver, ainsi que le décalage horaire, en fonction de la ville dont vous voulez afficher l'heure locale.

(\*) Paris ainsi que les villes : Francfort, Madrid, Stockholm, Oslo, Zurich, Milan, Amsterdam, … (\*\*) SINGAPOUR, ainsi que les villes Taipeh, Bangkok, Hong-Kong, Kuala Lumpur, Beijin (Pékin), ...

# <span id="page-18-0"></span>**VII - MENU TECHNICIEN**

L'accès au menu technicien s'effectue par l'intermédiaire des deux boutons poussoirs [SELECT] et [+] placés au dos de l'horloge. La touche [SELECT] est au-dessus de la touche [+]. Procéder en deux étapes.

- 1. Appuyer sur le bouton [SELECT], et en le maintenant enfoncé, presser [+] pendant plus de 3 secondes pour passer dans un premier temps en mode Configuration.
- 2. Appuyer sur le bouton [SELECT], et en le maintenant enfoncé, presser [+] pendant plus de 7 secondes pour passer en mode Technicien. La version du programme de l'horloge apparaît.
- 3. Appuyer sur le bouton [SELECT] pour afficher le menu du *type de synchro* (en fonction de la version). La touche [+] permet le choix entre *Ind, NTP* et *NTPi.*

*Ind :* mode autonome (désactivation carte radio ou carte réception impulsions/temps codé).

*NTP :* activation de la carte de synchronisation NTP. Après 24h sans synchronisation l'horloge s'arrête.

*NTPi :* activation de la carte de synchronisation NTP. Après 24h sans synchronisation l'horloge continue de fonctionner en autonome.

4. Appuyer sur [SELECT], en fonction du type de l'horloge et de votre sélection :

> *Ind :* l'horloge passe directement à l'étape test afficheur. *NTP ou NTPi :* Le menu de configuration de l'adresse Multicast vous propose 2 choix en fonction du serveur (49 ou 54), 239.192.**54.**xx (**54** : valeur par défaut) la touche [+] permet le choix.

Appuyer sur [SELECT] pour valider, vous avez alors la fin de l'adresse Multicast à entrer en fonction du serveur.

Valeur de 1 à 15, la touche [+] permet le choix. Exemple d'adresse programmable 239.192.54**.01** (**01** : valeur par défaut).

5. Appuyer sur le bouton [SELECT]. Réglage de l'offset de température. Variation, à l'aide de la touche [+] entre -9,5°C et +9,5°C par incrément de 0,5 (en sortie d'usine, un réglage peut être réalisé). La température courante s'affiche sur la seconde ligne en tenant compte

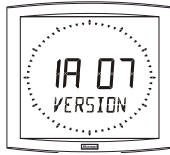

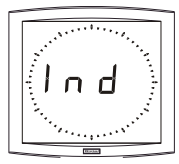

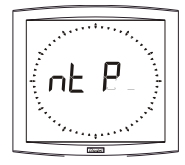

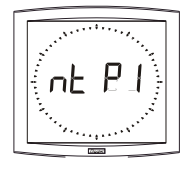

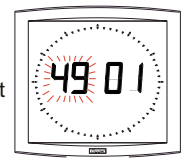

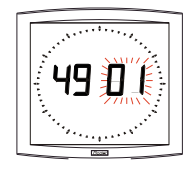

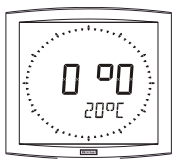

<span id="page-19-0"></span>de l'offset. La lecture de la température se fait toutes les 10 secondes.

- 6. Appuyer sur [SELECT] pour obtenir le menu *Test afficheur*. Ce menu permet la vérification du bon affichage de tous les segments de l'horloge. Sur l'horloge *Opalys Ellipse* la touche [+] permet de faire défiler la table des caractères.
- 7. Appuyer sur [SELECT]. Le menu *Correction* s'affiche. Il permet de corriger manuellement la base de temps. En sortie d'usine, la valeur de correction est de 0. La valeur de cette correction peut varier (à l'aide de [+]) entre *-9s99* et *+9s99* par pas de 10ms (#0.12ppm). L'ajout de cette correction par jour sera réparti sur 24 heures.
- 8. Appuyer à nouveau sur [SELECT] pour sortir du menu technicien et revenir à l'affichage de l'heure.

**Rappel :** À n'importe quel moment en maintenant la touche [SELECT] enfoncée, puis en pressant la touche [+] de façon brève, passage en mode normal d'affichage et sortie du menu de configuration.

Sans appui touches pendant 10 minutes, l'horloge revient automatiquement en mode affichage de l'heure.

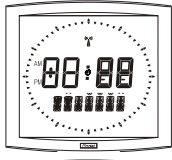

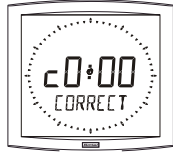

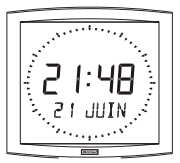

# **VIII - QUE FAIRE SI...? ...VÉRIFIER.**

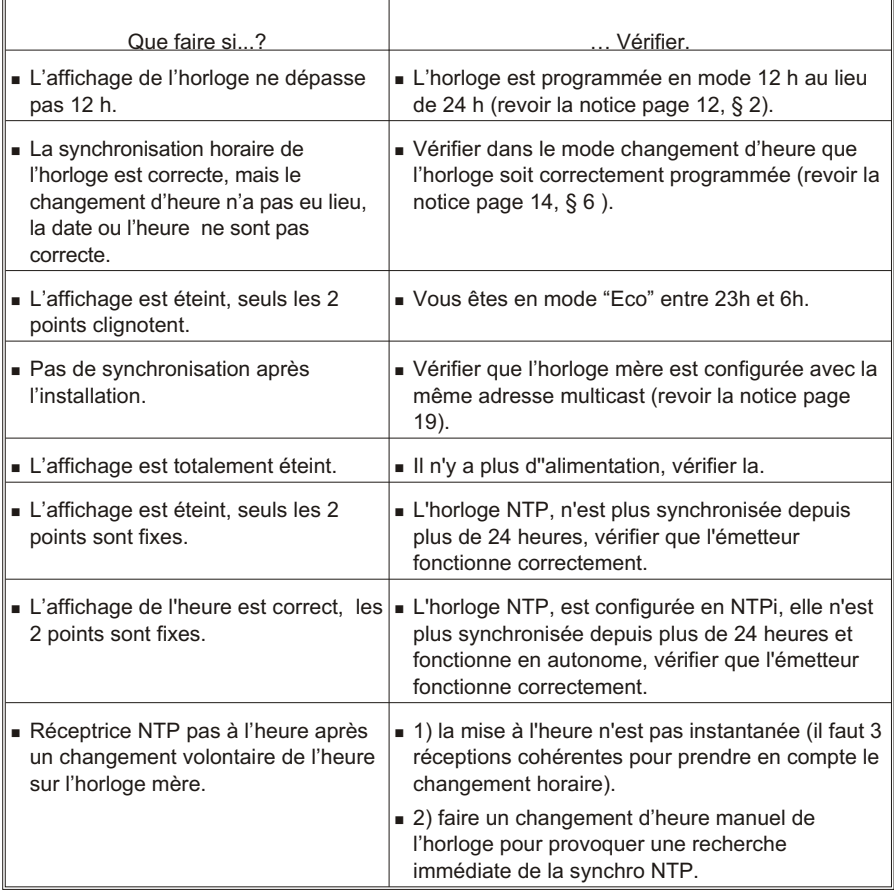

# <span id="page-21-0"></span>**IX - CARACTÉRISTIQUES TECHNIQUES**

Les horloges Cristalys et Opalys respectent la directive compatibilité électromagnétique 2004/108/CE & DBT 2006/95/CE. C'est un produit de classe A. Dans un environnement domestique, ce produit peut causer des interférences radios auquel cas l'utilisateur doit prendre des mesures adéquates. Elles sont destinées à un environnement résidentiel, commercial ou industrie légère. Elles sont conformes aux normes européennes en vigueur. Le serveur NTP doit avoir une période d'émission (Poll) inférieure à 128 secondes. Précision à long terme de la base de temps de l'horloge sans synchro SNTP (soit 0.2s/Jour à 20°C avec horloge HLCD calibrée) et précision à court terme de 200ms avec synchro SNTP (jitter).

Synchronisation : conforme RFC2030 (SNTP V4) et adresse multicast.

Connexion réseau : RJ45 Ethernet, 10 base-T.

Alimentation : PoE (power over Ethernet), Cristalys 45 mA, Opalys 140 mA.

Température de fonctionnement : de 0 °C à +50 °C.

Humidité : 80 % à 40 °C

Indice de protection : IP 40

Poids : 1,4 Kg.

### *Encombrement :*

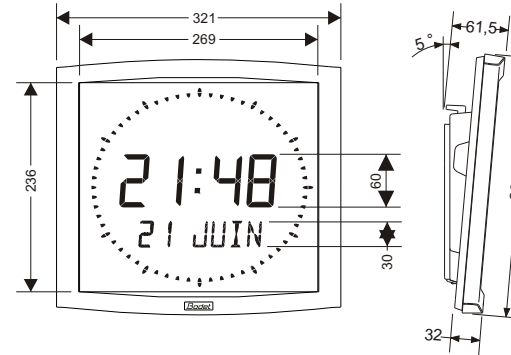

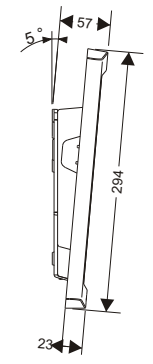

294

*Affichage :*

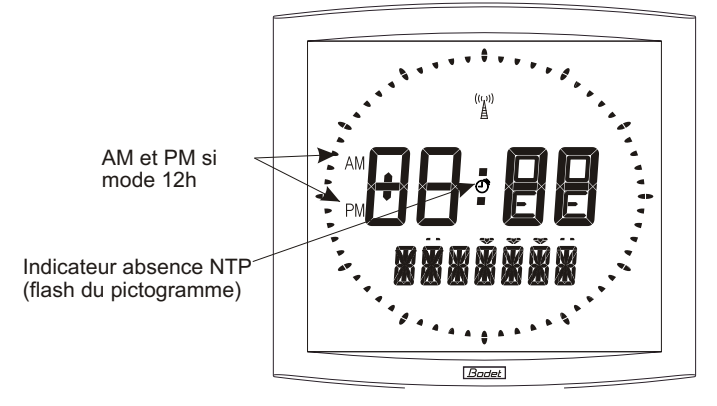

# <span id="page-22-0"></span>**X - ANNEXES**

### 10.1 Règle sur la langue utilisée dans le menu de mise à l'heure :

La langue utilisée pour faire la mise à l'heure dépend du menu configuration). Il existe des combinaisons de configuration avec la 1 et la 2 information qui ne permettent pas de désigner clairement la langue utilisée pour l'affichage du mois dans le menu mise à l'heure. Le tableau suivant précise ces règles :

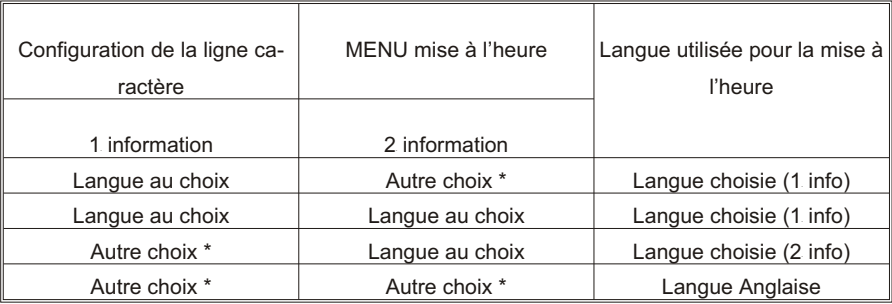

\* Choix d'une information autre qu'une langue (du type Dt, 365, ...)

#### 10.2 Règle sur l'insertion d'alternance texte

Afin de faciliter la programmation et l'insertion d'alternance texte, la programmation des textes 1 & 2 sont réalisés à la fin du menu "Mise à l'heure".

 Ce menu se termine par la programmation des 14 caractères des texte 1 et texte 2. L'insertion de cette alternance texte vient en complément des possibles alternance du programme de configuration, ce qui peut faire jusqu'à 4 alternances consécutives. La définition de ces caractères détermine l'insertion ou non de l'alternances à la configuration de l'horloge suivant la règle suivante :

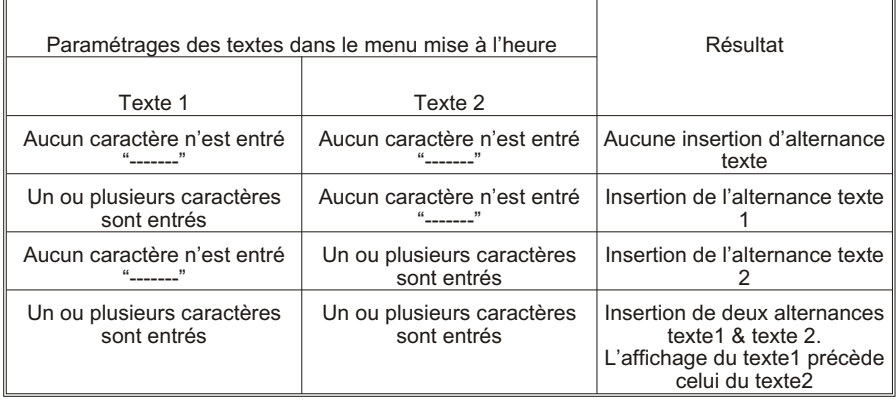

# <span id="page-23-0"></span>**I - INITIAL VERIFICATION**

Thank you for choosing a BODET clock. This product has been carefully designed for your satisfaction based on ISO9001 quality requirements. We advise you to read this manual thoroughly before attempting to manipulate the clock.

These $\bigwedge$  indicate important comments.

Keep this booklet during all the life of your clock, so that you can refer to it each time it is necessary.

### 1.1 Unpacking the clock

Unpack with caution and check the contents of the packaging. It must contain :

- The Opalys or Cristalys Ellipse clock clipped on to its wall holder.
- A fixation kit (2 screws  $+ 2$  rawlplugs),
- $\blacksquare$  A cleaning kit (impregnated antistatic cloth),
- $\blacksquare$  This booklet,
- $\blacksquare$  with option, a table holder.

Remark : when unpacking, some segments of the clock can be activated. This is not a default, connect the low voltage power supply and after a few seconds the problem will disappear.

**Versions :** A descriptive label is fixed to the back of the clock :

**NTP PoE** = the clock is configured as a receiver (controlled by a master clock sending SNTP coded time messages, for example: Sigma Mod); it is powered by the network (Power over Ethernet).

#### **Bodet accepts no responsibility for any use not in compliance with these instructions. Any modification on the product will invalidate the warrantee**

#### 1.2 Backup

All the parameters for the clock are saved permanently even in the absence of power.

# <span id="page-24-0"></span>**II - INTRODUCTION TO THE** *OPALYS* **CLOCK**

The Cristalys or Opalys Ellipse clock are calendar clocks for indoor use.

They displays the hours (in 12 hr or 24 hr mode), minutes and date. They automatically manages summer-winter time changeovers.

An ECO function enables the display to be switched off at night between 11pm and 6am.

They have three menus for making adjustments :

- <sup>n</sup> the **time setting menu** ;
- <sup>n</sup> the **configuration menu** ;
- <sup>n</sup> the **technician menu**, which is reserved for maintenance personnel .

Adjustments can be made using the two push buttons [SEL] and [+] located on the back of the clock.

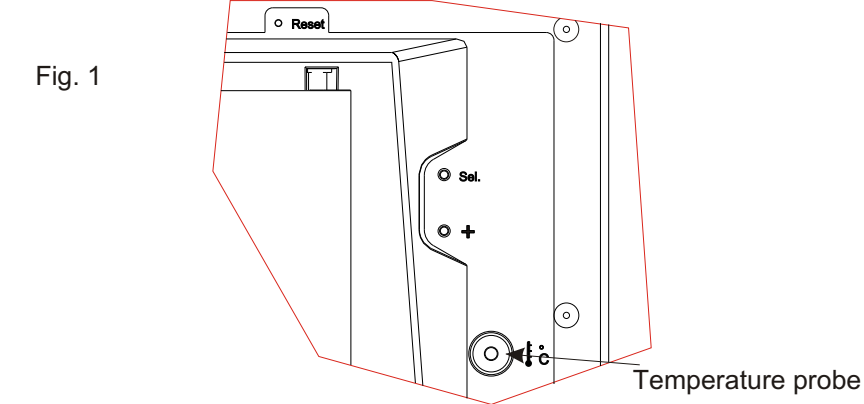

# <span id="page-25-0"></span>**III - SETTING IN OPERATION - INSTALLATION**

# 3.1 Connection

- a. Turn the clock upside down on a table. Unscrew the anti-theft locking screw. Push the wall holder opposite the two arrows to unclip it. Remove the wall holder on the back of the clock.
- b. Connect the Ethernet network on the RJ45 connector. Ethernet cable category: 4, 5 or 6 (buildings). In the latter case, use a female wall connector with a small flexible male/male RJ45 cable.

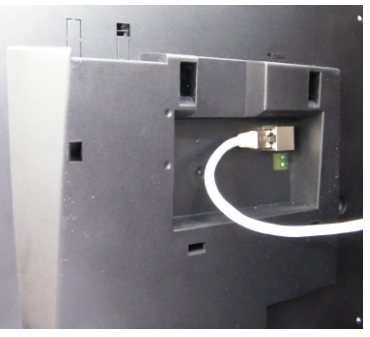

The type of synchronisation will have to be programmed in the Technician Menu (see page [38](#page-37-0)), particularly the Multicast address which must be the same as that of the server (by default 239.192.54.01).

# <span id="page-26-0"></span>3.2 Installation

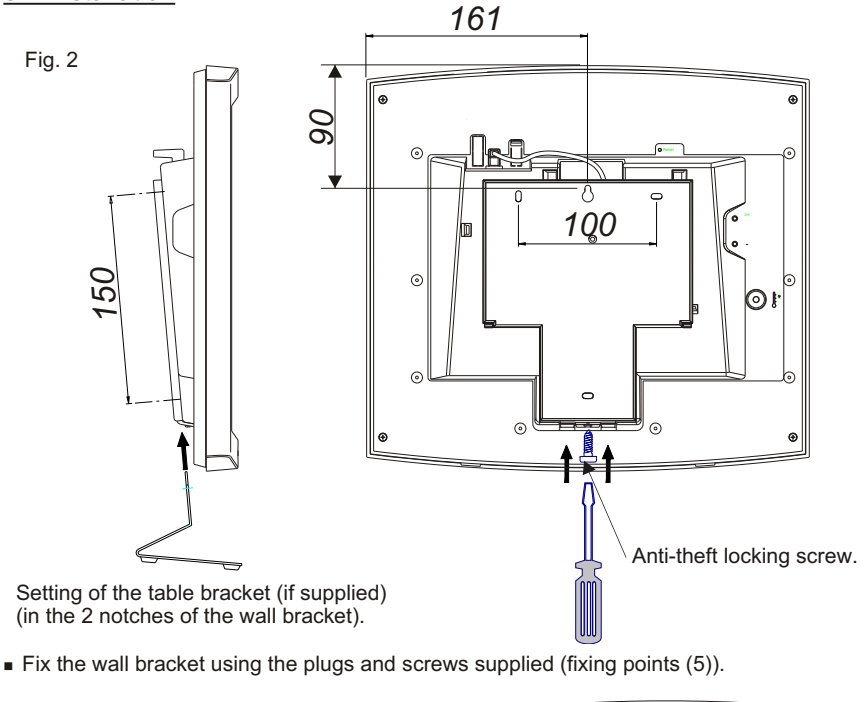

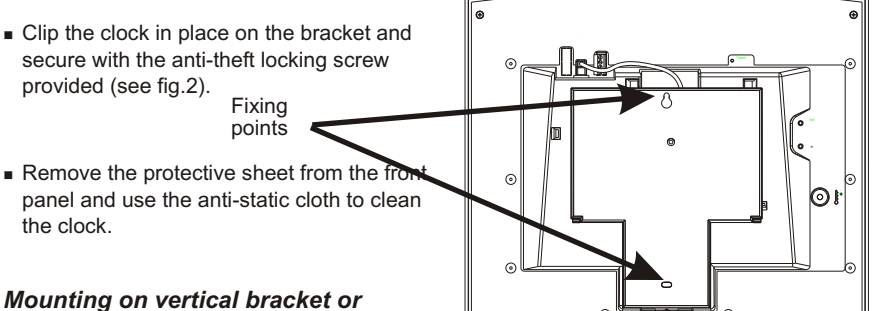

# *ceiling bracket :*

<sup>n</sup> Cristalys or Opalys clocks can be installed on various types of brackets (ref. 938901, 938907 and 938908). See the installation manual delivered with the bracket.

 $^{\circ}$ 

**Remark :** the clock could be installed on a table fixing (in option), see figure 2.

# <span id="page-27-0"></span>**IV - TIME SETTING MENU**

#### 4.1 NTP clock

The receiver (NTP) clocks set themselves to the correct time automatically.

After a reset or time change, the NTP clocks wait for three coherent time messages before synchronising.

Remark : See the chapter "Technician Menu" page [38](#page-37-0) to parameter to time distribution.

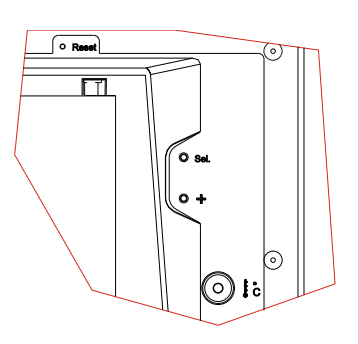

**Caution**: if there is no NTP message reception:

- $\blacksquare$  on start-up, the clock displays only the two dots.
- $\blacksquare$  It is still possible to change the time but the clock displays only the two dots.

# 4.2 Independent quartz clock

The NTP receiver clocks can be configured independently; in this case you will need to set the clock to the correct time.

This menu also permits to configure the display of two alternating messages.

The [SEL] button enables you to shift between the different menus and the [+] button enables you to scroll through the setting values.

Each time [SEL] is pressed, the option that is flashing is validated.

The langage depends on the configuration menu, at the 1st setting up the langage is French (see the chart "Rule on the used langage page [42](#page-41-0)).

To set the clock to the correct time, proceed as follows :

- 1. a On the initial powering up, the time is initialised at 00h00 01/01/2000. Press [SEL] for 2 seconds : the hour flashes.
	- b Press [+] until the required hour is shown (the display of hours takes account of the 12 /24 hr mode, see paragraph 5 page [31](#page-32-0)).
- 2. a Validate the hour by pressing [SEL] : the minutes flash.
	- b Press [+] until the required minute is displayed. To synchronise your clock to the nearest second, select the current minute +1 and as the minute pips, validate by pressing [SEL]; The internal second counter is then reset to zero and starts up.
- 3. a Having validated the minutes : the year flashes.

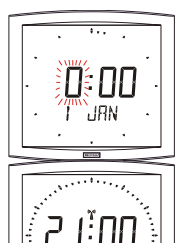

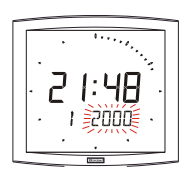

7 *Maintaining pressure on the [+] button for longer enables you to increase the values rapidly (minutes, hours, days, etc).*

- b Press [+] until the current year is displayed.
- 4. a Validate the year by pressing [SEL] : the month flashes.
	- b Press [+] until the required month is displayed.
- 5. a Press [SEL] to validate the month : the day flashes.
	- b Press [+] until the chosen day is displayed (Scrolling of the days takes account of the month and year selected (leap years)).
- 6.a Press on [Sel] to validate the day of the month: So the clock displays :

This menu enables to display alternately with date one or two texts (Text1 : t1 and text 2 : t2) on the lower part of the screen. See the chart "Rules of text insertion" page [42](#page-41-0).

This option allows among others to create a world clock by displaying the name of a town and by programing the corresponding time.

If you like, enter a text to display (seven characters maximum).

a) Select a character by pressing [+] and validate with [Sel].

b) Use the same process for the other characters.

When the last character is chosen, validate with [Sel]. So the clock displays :

Do the same for the second text.

Example of display :

7.a To conclude time setting, press the [SEL] button.

**Caution** : At any time by holding down [SEL] then :

pressing [+] quickly, will return you to normal display mode.

pressing [+] for longer (more than 3 seconds), will take you to the configuration menu.

If no buttons are pressed for a period of over 10 minutes, the clock automatically returns to normal time display mode.

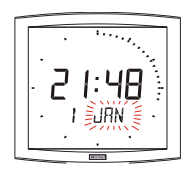

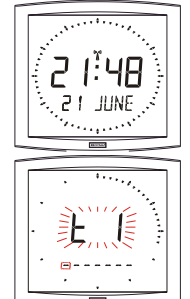

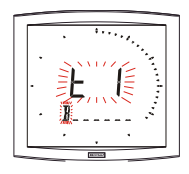

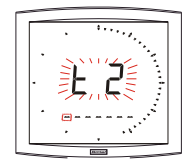

# <span id="page-29-0"></span>**V - CONFIGURATION MENU**

This mode enables you to select the different modes : 12 /24 hr, Eco, language selection, type of display, summer-winter time zone and time difference. With the different languages, there are no less than 4 million display possibilities offered by your calendar clock. We only give the simple functions below, but by combining them, you can find them all. To programm your clock, choose the option display below and go to "Configuration menu"

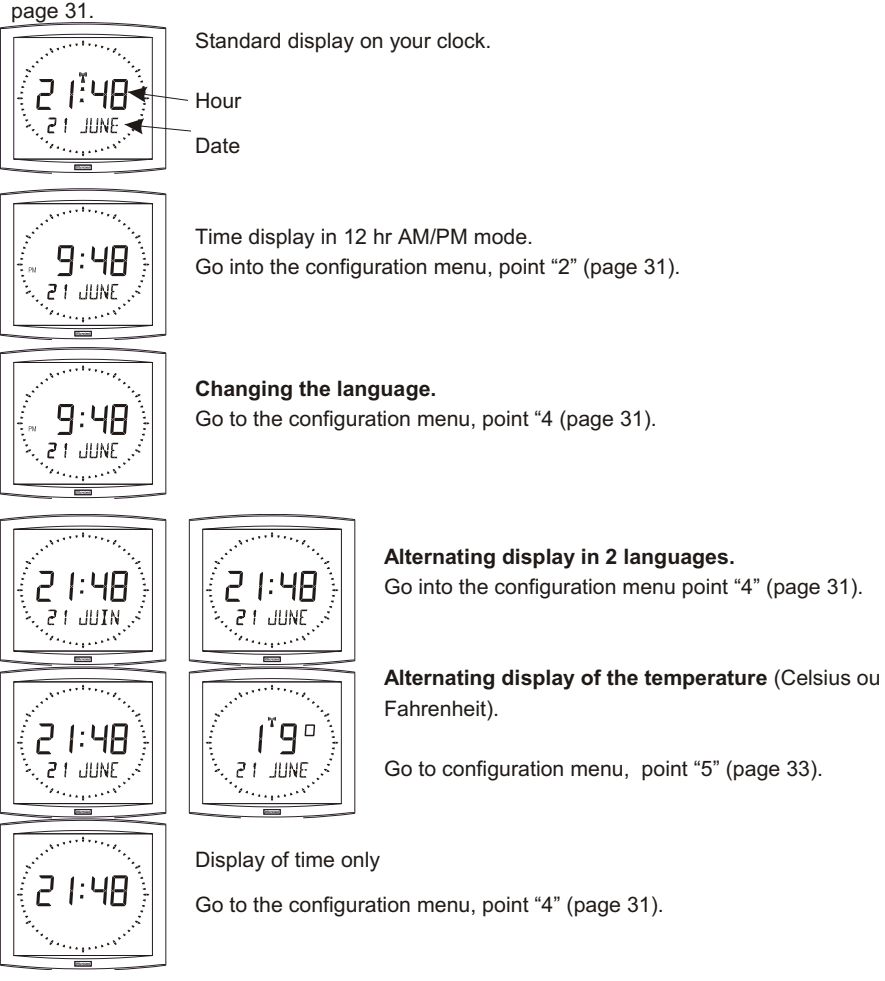

Display on the second line : To access to this functions, go to configuration menu, point "4"

<span id="page-30-0"></span>(page [31](#page-30-0)). **Seconds**

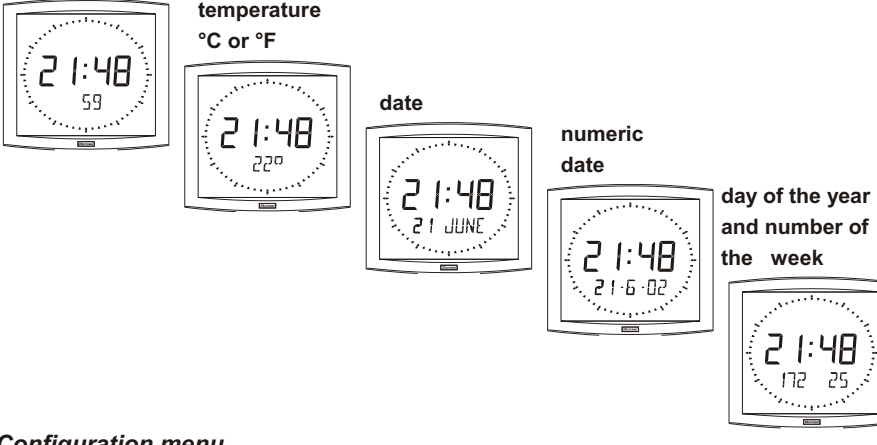

# *Configuration menu*

- 1. To go to **Configuration mode**, press the [SEL] button and while holding it down press [+] for more than 3 seconds.
- 2. The 12/24 menu is displayed. Press [+] to choose between *"12h*" mode (display of AM/PM from 1 hr to 12 hrs) or *"24h"* mode (display from 0,00 to 23.00 hrs). Press [SEL] to validate.
- 3. The Economy menu is displayed*"Eco"* or*"nor".* Press [+] to choose

normal "*nor*" or economy "*Eco*" mode. This last mode switches off the backlighting of the clock between 23 and 6 h (period not parameterisable). Press [SEL] to validate.

#### 4. The Language display menu appears.

This menu determines the information which will be displayed :

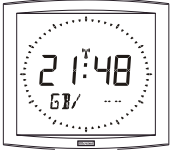

Display language, choice available :

- F French
- GB English
- D German
- SP Spanish
- I Italian
- P Portuguese
- NL Dutch
- DK Danish

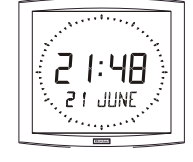

- N Norwegian
- S Swedish
- FI Finnish
- CA Catalan

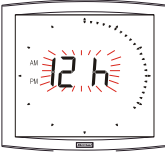

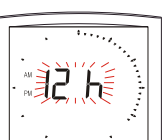

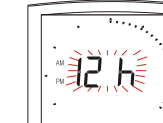

Ωſ

<span id="page-31-0"></span>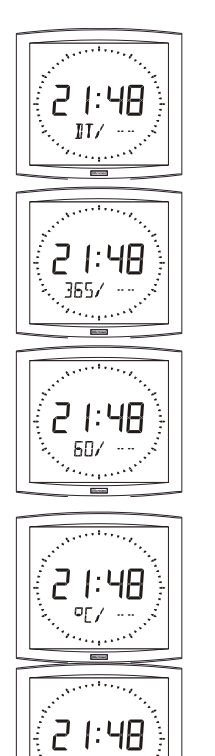

The date will be displayed, in an alphanumeric format, in the language selected or :

- "DT", display date in digital format (eg: 21-6-02).
- 365, day of the year display and number of the week
- 60, seconds display
- °C, temperature display in ° Celsius.
- °F, temperature display in °Fahrenheit.

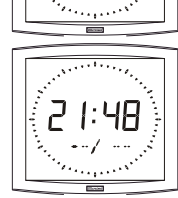

– --,No display "First info".

- $\blacksquare$  Then, after validation ; the choice between a second language for alternating display or :
	- "DT", display date in digital format (eg.: 21-6-01).
	- 365, day of the year display and number of the week.
	- 60, seconds display.
	- °C, temperature display in ° Celsius.
	- °F, temperature display in ° Fahrenheit.
	- --, No display "second info".

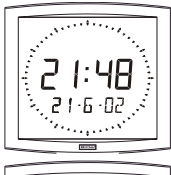

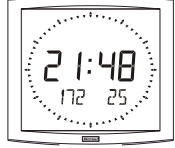

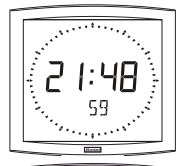

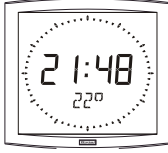

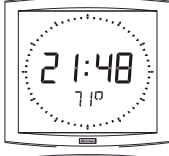

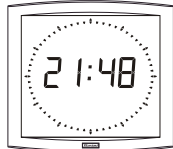

<span id="page-32-0"></span>4.a The sub-menu Language1 is displayed<sup>8</sup>.

The display language flashes. Choose the language with [+] (table below) and validate with [SEL].

- 4.**b The sub-menu** *Language2* appears. Choose with [+] from the different options :
	- "--", to validate the first language only,
- 5. **The sub-menu** Display appears. It enables you to obtain :

time display only, choose FIX with [+] an alternating display:

alternating between the hour and the temperature Celsius, choose°C with [+].

alternating between the hour and the temperature Fahrenheit, choose°F with [+].

Validate with [Sel].

6.The sub-menu Second is displayed It permits to obtain :

> Choice of SEC 1 : Progressive display of the seconds ring.

Choice of SEC 2 : Degressive display of the seconds ring

Choice of SEC 3 : Display of three notches moving forward every second

8 *Reminder : At any time, by holding down [SEL] then pressing [+] quickly, it is possible to go to normal display mode and exit the configuration menu.*

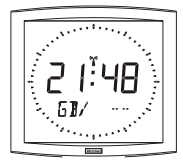

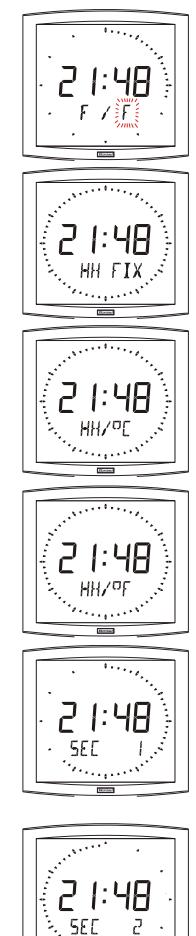

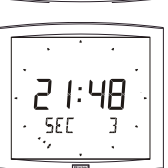

<span id="page-33-0"></span>Choice of SEC 4 : Deletion of one notch moving forward every second.

- 7.**a** *Time mode* menu appears. This enables you to specify the geographic zone in which the clock is located (to automatically manage the summer/winter time changeovers) or to give (for radio synchronised or AFNOR/Irig-B receiver models) a *"time difference*" in relation to UTC time. If the clock is an IRIG-B/AFNOR or a DHF operating in COD mode, or an impulse slave clock, the displayed time is the network's time, so this menu can't be access.
	- b Press [+] and choose your zone from the list available (eight predefined zones and one programmable).

The change from summer to winter time =  $BDT<sup>9</sup>$  - 1 h. The change from winter to summer time =  $BDT + 1 h$ .

**Central Europe Zone** "mode\_eur" (France, Germany, etc.).

Winter to summer time = last Sunday in March at 1am  $UTC^{10}$  (that is 2am local time).

Summer to Winter time = last Sunday in October at 1am UTC (that is 3am local time).

*Western Europe Zone* "mode\_eu-1" (England, Portugal, Ireland). Winter to summer time = last Sunday in March at 1am UTC (that is 1am local time).

Summer to Winter time = last Sunday in October at 1am UTC (that is 2am local time).

*Eastern Europe Zone* "mode east" (Greece, Finland, etc). Winter to summer time = last Sunday in March at 1am UTC (that is 3am local time).

Summer to Winter time = last Sunday in October at 1am UTC (that is 4am local time).

*East USA Zone* "mode usae" (New York, Toronto, etc). Winter to summer time = second Sunday of March at 2am local time. Summer to Winter time = first Sunday of November at 2am local time.

#### *Central USA Zone* "mode\_usac" (Chicago).

Winter to summer time = second Sunday of March at 2am local time. Summer to Winter time = first Sunday of November at 2am local time.

### 9 *BDT = Time base*

10*UTC = Universal Time Code, corresponding to the Greenwich meridian*

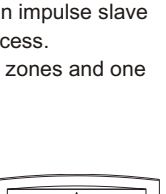

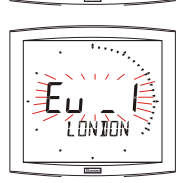

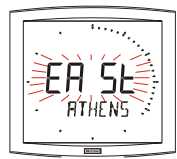

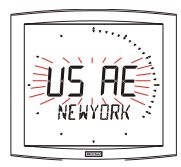

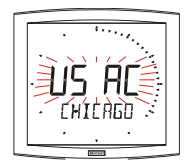

#### *Mountain USA Zone "mode\_usam"* (Denver).

Winter to summer time = second Sunday of March at 2am local time. Summer to Winter time = first Sunday of November at 2am local time.

#### *Pacific USA Zone "mode\_usap"* (Los Angeles).

Winter to summer time = second Sunday of March at 2am local time.

Summer to Winter time = first Sunday of November at 2am local time.

#### *Australia Zone* "mode\_aus" (Sydney).

Winter to summer time = first Sunday in October at 2am local time. Summer to Winter time = first Sunday in April at 3am local time

#### *Without seasonal change* "mode\_gmt".

No summer/winter changeover.

The GMT function imposes an offset between the time received in coded time (NTP message) and the time displayed. Validate this option with the [SEL] button.

#### GMT Zone

*The offset can be adjusted by pressing [+]. The value to be chosen is between -12 h 30 and +12 h 30 by increments of 0 h 30. The time displayed = GMT + or - x hours.*

#### **N.B. : for independent clocks (without external**

**synchronisation), this adjustment is inactive. The time is adjusted only via the time setting menu and the geographic zone selection.**

Independent clock in GMT zone = no seasonal changeover. Independent clock in xx zone = seasonal changeover according to the zone.

#### *Seasonal change programmable on* "mode\_prg"

This menu enables you to programme the dates of summer/winter time changeovers. It allows you to determine the start of the summer period (points 1 to 3) then the start of the winter period (point 4 and following points).

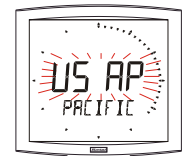

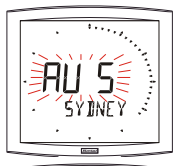

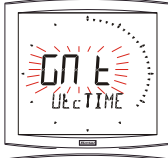

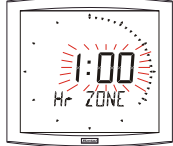

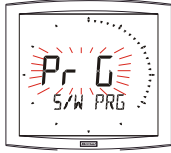

**1)** Go to mode\_prg and press [SEL] : the number of the month flashes. Press [+] to select the month.

**2)** Press [SEL] : "Order" flashes. Order denotes the sequence number for the week of the month<sup>11</sup> (from 1 to 5 according to the months) (order always denotes the last week). The value "F" gives the choice of a fixed date.

3) Having determined the Order, press [SEL] : the "day of the week" flashes.

– **Choice of a day of the week** (Order from 1 to 7) : press [+] and select one of the values between 1 (Monday) and 7 (Sunday).

– **Choice of a fixed date** (Order = F) : press [+] and select a value between 1 and the last day of the chosen month<sup>12</sup>.

**4)** Press [SEL] : the number of the month flashes.

Give the start of the winter period. Press [+] to select the month. Then continue as described in points 2 and 3 to set the start of the summer period.

#### **5) Menu available for radiosynchronised models only.**

After having set the beginning of winter time, press [Sel]. The time difference compared with UTC flashes on and off. Set it by pressing [+]. Choose a value between -12h30 and +12h30 by step of 0h30.

**Nota : for independant models (without external synchronisation), the time difference menu is inactive. Time is set** 

**only through time setting menu and time zone selection (summer/winter changeovers choices).**

Summer/Winter changeovers are done the selected days at 2h00 local time.

- 11*Example of Order calculation : the second Monday of the month and the second Thursday of the month will each have an Order of "2". While the last Tuesday in June has an Order of "5" since there are no more than 5 weeks in a month.*
- 12*The last day is either 28, 30 or 31 depending on the month (28 is imposed for the month of February whatever the year).*

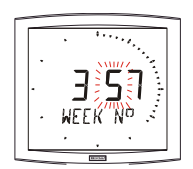

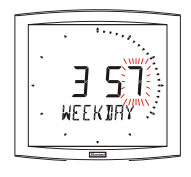

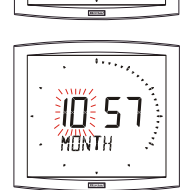

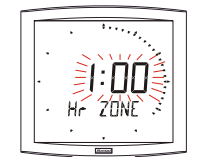

# <span id="page-36-0"></span>**VI- PRINCIPLE OF TIME SETTING**

### 6.1 NTP receivers

1. When they are first switched on, the time is initialized at 00:00:00 on 01/01/2000.

The clock attempts to synchronise on switching on, after each manual time change, or after a reset or reconfiguration of the clock; as soon as three consecutive coherent messages have been received, it adjusts its time base.

The time displayed takes into account the time differences chosen in the time menu (time differences and seasonal changes).

If there is no NTP message for more than one hour, the clock pictogram flashes every second and the clock continues autonomously.

In NTP mode, if the synchronisation is not correct after 24 hours, the clock pictogram will flash every 5 seconds; the display goes black with the two fixed dots.

In NTPI mode, if the synchronisation is not correct after 24 hours, the clock continues to function on its internal quartz crystal with the two fixed dots.

Caution: if a time change is made on the master clock after synchronisation, the correction will be made only after reception of three coherent messages.

### 6.2 Annex for time difference

Choose the reference country for the summer/winter time changeovers, as well as the time difference, according to the city in which you wish to display the local time.

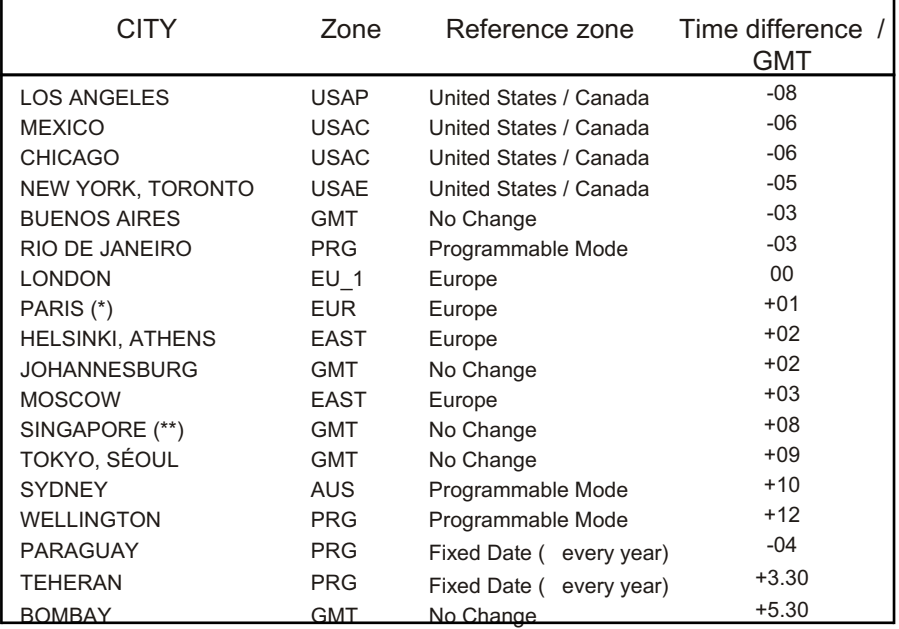

(\*) Paris and the following cities: Frankfurt, Madrid, Stockholm, Oslo, Zurich, Milan, Amsterdam, etc.

(\*\*) SINGAPORE, and the following cities: Taipei, Bangkok, Hong-Kong, Kuala Lumpur, Beijing, etc.

# <span id="page-37-0"></span>**VII - TECHNICIAN MENU**

Access to the technician menu is via the two push buttons [SELECT] and [+] located on the back of the clock. The [SELECT] button is above the [+] button.

Proceed in two stages.

- 1. Press the [SELECT] button, and while holding it down, press [+] for more than 3 seconds to go initially to Configuration menu.
- 2.Press the [SELECT] button, and while holding it down, press [+] for more than 7 seconds to go to Technician menu. The programme version for the clock is displayed.
- 3. Press the [SELECT] button to display the menu for the type of synchro. The [+] button enables you to choose between *Ind*, *NTP* and *NTPi.*

*Ind* : autonomous mode (deactivation of NTP synchronisation card).

*NTP :* activation of NTP synchronisation card. After 24 hours without synchronisation, the clock stops.

*NTPi* : activation of NTP synchronisation card. After 24 hours without synchronisation, the clock continues to function autonomously.

4. Press [SELECT], according to the clock's option and the previous selection :

> *Ind :* the programme of the clock go directly to the step "Test display".

*NTP or NTPi :* The Multicast address configuration menu offers you two choices depending on the server (49 or 54),

239.192.\*54.\*xx (\*54 \*: default value); use the [+] key to select the value.

Press [SELECT] to validate; you then have the end of the Multicast address to enter in accordance with the server. Value from 1 to 15; use the [+] key to select the value. Example of programmable address: 239.192.54\*.01 \*(\*01 \*: default value).

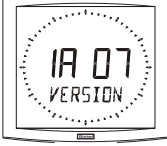

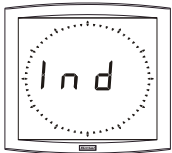

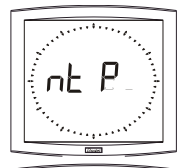

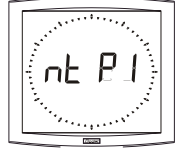

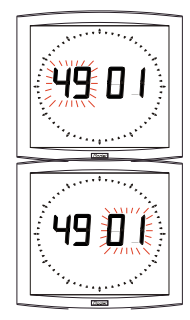

**Caution**: the address configured in the clock must be the same as that entered in the Multicast NTP server.

- 5. Press the [SELECT] button. Adjusting the temperature offset. Variation, using the [+] button between –9.5°C and +9.5°C by increments of 0.5 (on leaving the factory, an adjustment can be made). The current temperature is displayed on the second line, taking the offset in consideration. The temperature is read every 10 seconds
- 6.Press [SELECT] to obtain the Test display menu. This menu enables you to check that all the clock segments are giving the correct display. On the Opalys Date clock, the [+] button enables you to scroll the character table.
- 7. Press [SELECT]. The Correction menu appears. This enables you to correct the time base manually. On leaving the factory, the value of the offset is 0. The value of this offset may vary (using the [+]) between -9s99 and +9s99 per 10ms step (#0.12 ppm). The addition of this daily offset to the time base will be spread over 24 hours.
- 8. Press [SELECT] again to exit the technician menu and return to the time display.

**Reminder** : At any time, holding down the [SELECT] button, then pressing the [+] button quickly, goes to normal display mode and exits the configuration menu.

If no buttons are pressed for 10 minutes, the clock returns automatically to time display mode.

39

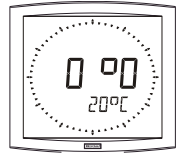

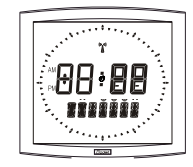

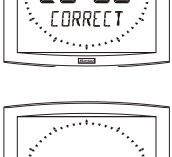

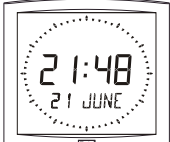

# <span id="page-39-0"></span>**VIII - WHAT TO DO IF...? ...CHECK.**

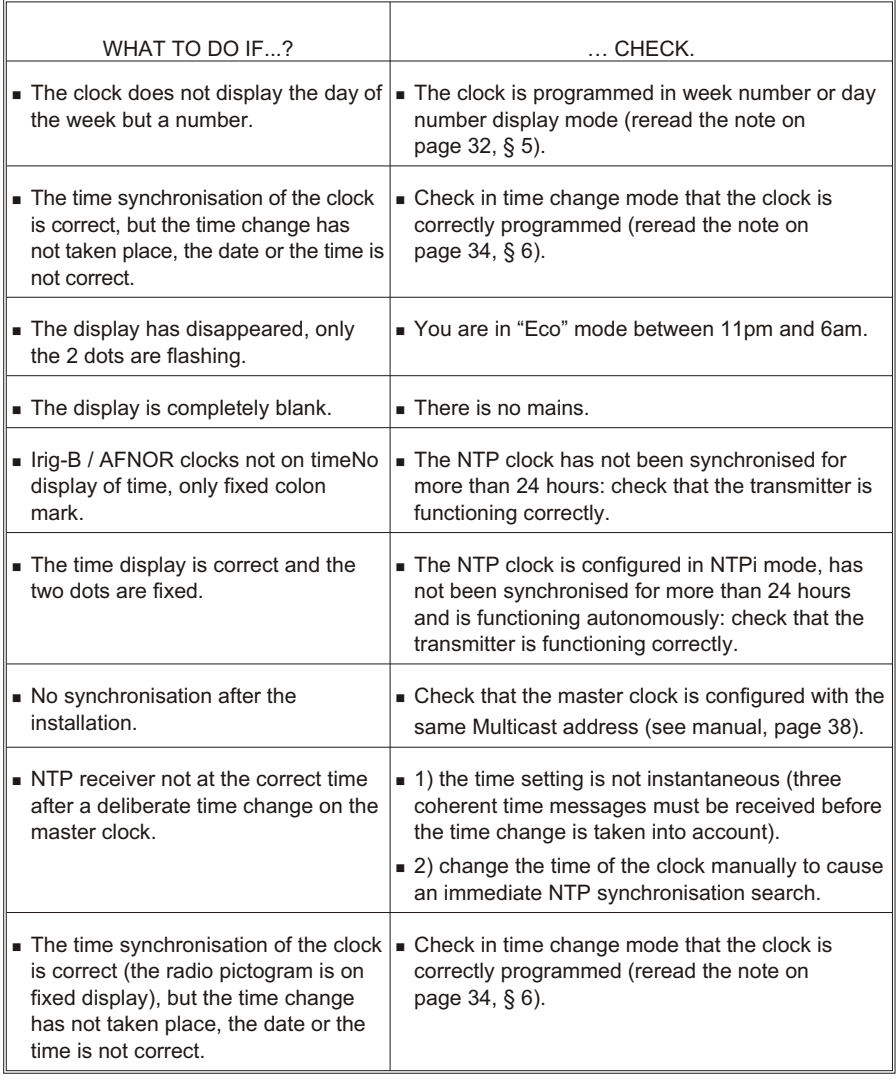

# <span id="page-40-0"></span>**IX - TECHNICAL FEATURES**

Cristalys and Opalys clocks comply with the electromagnetic compatibility directive 2004/108/CE & DBT 2006/95/CE. This is a Class A product. In a domestic environment this product may cause radio frequency interference, in which case the user may be required to take adequate measures.

This product is suitable for installation in a residential, commercial or light industrial environment. It complies with the European standards in force.

The NTP server must have a transmission (Poll) period of less than 128 seconds.

Long term accuracy of the clock's time base without SNTP synchronisation (or 0.2 s/day at 20°C with HLCD clock calibrated) and short-term accuracy of 200 ms with SNTP synchronisation (jitter).

Synchronisation: complying with RFC2030 (SNTP V4) and Multicast address.

Network connection: RJ45 Ethernet, 10 base-T.

Power supply: PoE (power over Ethernet), Cristalys 45 mA, Opalys 140 mA. Operating temperatures : from 0 °C to +50 °C.

Humidity : 80 % at 40 °C Protection : IP 40 Weight : 1,4 Kg.

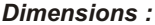

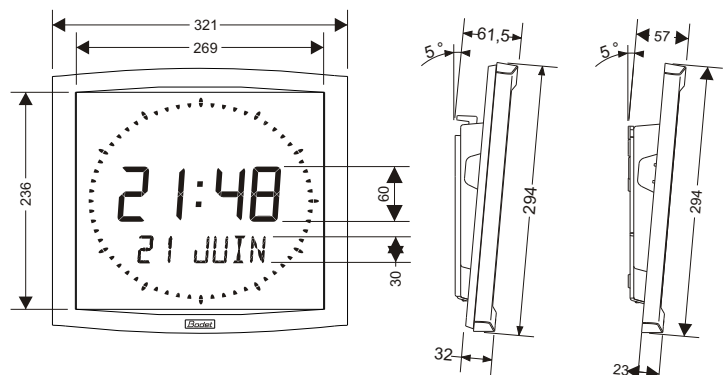

#### *Display :*

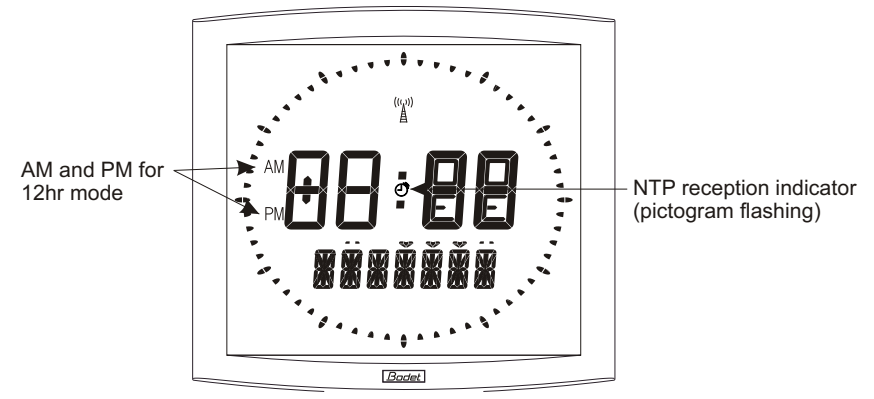

# <span id="page-41-0"></span>**X - APPENDIX**

### 10.1 Rule concerning the language used in the time setting menu:

The language used to set the time depends on the configuration menu. Some combinations of configurations with the 1st and the 2nd information do not permit to designate clearly the language used to display month in the time setting menu.

The following chart shows those rules:

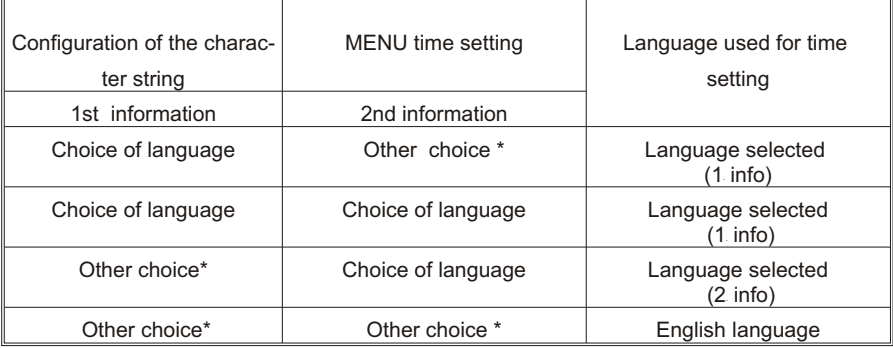

\* Choice of an information different from a language ( type Dt, 365, ...).

# 10.2 Rule about the insertion of text alternation

In order to make programming and insertion of text alternation easier, programming of text 1 and 2 is done at the end of the time setting menu.

This menu ends by the programming of the 14 characters of the texts 1 and 2.

The insertion of this text alternation comes as a supplement to the possible alternations of the configuration program. That can make up to 4 consecutive alternations.

The presence of those characters determines the insertion or not of the alternation according to the clock configuration, depending on the following rule :

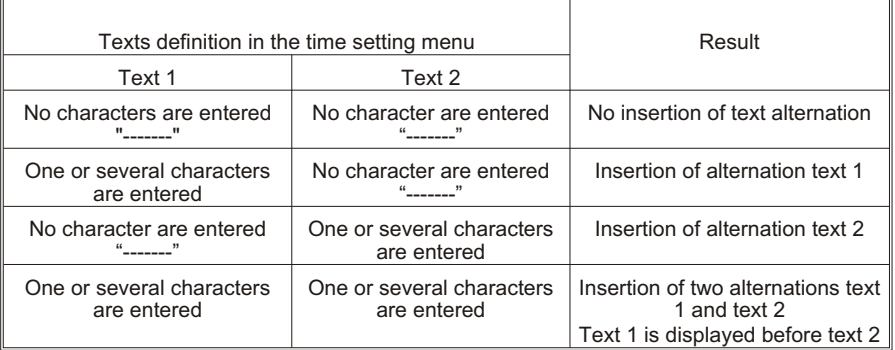

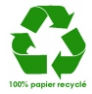